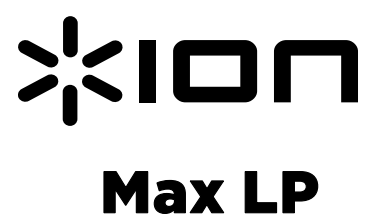

**Стисла інструкція користувача**  $(2 - 5)$ 

> **Додаток**   $(6)$

# **Стисла інструкція користувача (українська)**

# **Вміст коробки**

Пересвідчитеся в наявності в коробці нижчевказаних компонентів:

- Програвач Max LP
- Адаптер живлення
- Пилозахисна кришка
- Кабель USB
- Кабель лінійного входу Aux
- Повістевий килимок
- Адаптер під 45 об/хв
- Компакт-диск із програмним забезпеченням
- Стисла інструкція користувача
- Інструкція з техніки безпеки й гарантійного обслуговування

#### **ПЕРЕД ВИКОРИСТАННЯМ ВИРОБУ ОЗНАЙОМТЕСЯ З ІНСТРУКЦІЄЮ З ТЕХНІКИ БЕЗПЕКИ**

## **Підтримка**

- По найактуальнішу інформацію щодо системних вимог, сумісності та реєстрації виробу зверніться до веб-сайту компанії ION: **ionaudio.com**
- По актуальну інформацію щодо цього виробу завітайте за веб-адресою **ionaudio.com/maxlp**
- По додаткову підтримку виробу завітайте за веб-адресою **ionaudio.com/support**
- По інформацію щодо техніки безпеки/гарантійного обслуговування завітайте за веб-адресою **ionaudio.com/warranty**

# **Встановлення пилозахисної кришки на програвач Max LP**

Встановіть надану пилозахисну кришку, керуючись наступними інструкціями:

- 1. Узгодьте положення пилозахисної кришки з петлями на задній панелі програвача.<br>2 Установіть пипозахисну кришку на петлі натисканням долопу зафіксувавши її у на
- 2. Установіть пилозахисну кришку на петлі натисканням додолу, зафіксувавши її у належному положенні.

# **Схема підключення**

Оскільки програвач Max LP оснащений вбудованою акустичною системою, для прослуховування платівок необхідність у підключенні зовнішньої акустичної системи відсутня. Однак за бажання під'єднати власну акустичну систему, будь ласка, керуйтеся наступною схемою.

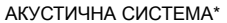

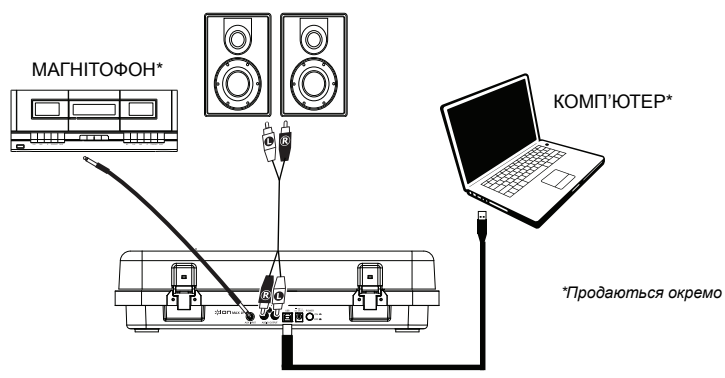

# **Використання програвача Max LP в поєднанні з комп'ютером**

#### **Програвання**

Прослуховувати платівки на програвачі Max LP можна 3-ма способами:

- 1. Музику можна прослуховувати через акустичну систему, вбудовану в програвач Max LP.
- 2. За бажання використати свою власну акустичну систему можна з'єднати програвача Max LP через виходи RCA зі стереосистемою або активною акустичною системою. Не з'єднуйте через входи коригуючого підсилювача (phono); виходи RCA програвача Max LP є лінійними і їхня комутація із входами для коригуючих підсилювачів може спричинити пошкодження пристрою. (Будь-які інші типи входів, як-от CD, Aux In або Tape, є прийнятними).
- 3. Прослуховувати можна через акустичну систему комп'ютера або в навушниках, з'єднаних з комп'ютером після активації в налаштуваннях вашої звукової карти для пристрою вхідного сигналу режиму *USB PnP Audio Device (пристрій типу USB PnP) або USB Audio Device (пристрій типу USB),* в залежності від версії вашої операційної системи Windows (на Mac OS X - USB PnP Audio Device), і здійнснюючи моніторинг запису аудіо за допомогою конвертера EZ Vinyl/Tape Converter або аналогічної програми (програвач Max LP не можна використовувати як пристрій для прослуховування аудіосигналу з комп'ютера). Подробиці налаштування відтворення звуку дивіться в розділі *«Налаштування звукової карти комп'ютера як відтворювального пристрою за замовчуванням»*.

#### **Запис**

Задля запису музики на комп'ютер можна використовувати конвертер EZ Vinyl/Tape Converter компанії ION. EZ Vinyl/Tape Converter спрощує процес перетворення музики на цифрові файли. Після завершення оцифровування платівки її можна записати на компакт-диск або завантажити в портативний програвач медіа-файлів.

Для установки програмного забезпечення, запустіть наданий компакт-диск на своєму комп'ютері й керуйтеся інструкціями.

- 1. Встановивши EZ Vinyl/Tape Converter на комп'ютері, за допомогою наданого кабелю USB скомутуйте порт USB програвача Max LP з вільним портом USB на своєму комп'ютері.
- 2. На комп'ютері доступ до EZ Vinyl/Tape Converter можна отримати через **Start Menu** ►**All Programs** (**Пуск** ►**Всі програми**) (Windows) або меню **Applications** (**Програми**) (Mac).
- 3. Для налаштування сесії запису керуйтеся інструкціями, що відображаються на екрані. Коли вам буде запропоновано програти музику, розмістіть тонарм програвача Max LP над платівкою.

*Примітка: Для прослуховування платівки під час її програвання користуйтеся акустичною системою комп'ютера або скомутуйте програвач Max LP через виходи RCA зі стереосистемою або активною акустичною системою.* Для переходу конвертера EZ Vinyl/Tape Converter до наступного етапу програвач Max LP має бути з'єднаний із комп'ютером.

4. По завершенні запису зніміть тонарм програвача з платівки й поверніть його до фіксатора.

### **Функціональні елементи**

- 1. **Диск** на ньому розміщується платівка.
- 2. **Тонарм\*** тонарм можна підводити й опускати вручну або застосовуючи важіль. Зверніть увагу, що для запуску двигуна програвача тонарм слід перемістити з неробочого положення (на фіксаторі). При поверненні тонарма в неробоче положення двигун вимикається за умови активації режиму Autostop (автостоп).
- 3. **Фіксатор тонарма** цей спеціальний фіксатор утримує тонарм в неробочому або неактивному стані. Будучи відкритим, фіксатор знаходиться у вертикальному положенні.
- 4. **Важіль підведення / опускання** підводить і опускає тонарм.
- 5. **Перемикач 33 / 45 / 78** цим перемикачем обирається частота обертів за хвилину (RPM) диску програвача. Якщо платівка програється на некоректній швидкості, для ознайомлення зі способами виправлення цього недоліку зверніться до розділу *«Усунення несправностей»*.
- 6. **Тримач адаптера 45 RPM** утримує доданий адаптер на 45 об/хв. Коли адаптер не використовується, помістить його в тримачі.
- 7. **Перемикач режиму Autostop** цей перемикач вмикає й вимикає режим автостоп. В його увімкненому стані диск запускається при розміщенні тонарма над платівкою й зупиняється по досягненні кінця запису на платівці. (В його вимкненому стані диск працює незалежно від позиції тонарма).

**Примітка:** якщо платівка зупиняється до завершення її запису, вимкніть режим Autostop для цієї конкретної платівки. Зазвичай це рекомендується для платівок, записаних на швидкості 45 об/хв.

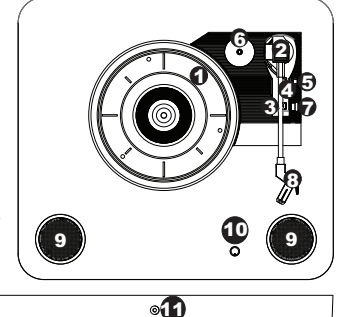

**УВАГА:** Перед початком користування програвачем зніміть пластмасовий футляр з картриджу (футляр голки).

**\* УВАГА:** Змінні кртридж/голку можна придбати, звернувшись до відділу аудіо запчастин компанії ION за номером 401-658-3743 (США), адресою номером 401-658-3743 (США), адресою [parts@ionaudio.com,](mailto:parts@ionaudio.com) або завітавши за веб-адресою **ionaudio.com/products/accessories**.

8. **Головка звукознімача –** головка звукознімача виробництва компанії ION з голкою й керамічним картриджем. Перед програванням платівки зніміть пластмасовий футляр з голки.

Завітайте за веб-адресою **ionaudio.com/ezvc** задля завантаження останньої версії EZ<br>Vinyl/Tape Converter або для Converter ознайомлення з корисною інструкцією з усунення несправностей чи по додаткову підтримку

- 9. **Акустична система** транслює звук платівки, що програється.
- 10. **Гучність** регулює рівень вихідного сигналу вбудованої акустичної системи і виходу на навушники.
- 11. **Вихід на навушники** для з'єднання навушників (продаються окремо) і прослуховування сигналу з платівки.
- 12. **Лінійний вхід Aux** стереовхід 1/8 дюймів  $$3,5$  мм) для комутації програвача з іншим джерелом сигналу,як-от касетним магнітофоном, задля оцифровування вхідного сигналу через з'єднання з комп'ютером за протоколом USB.
- 13. **Вихід RCA\*\*** на цей коаксіальний лінійний аудіовихід транслюється сигнал із платівки, що програється. Його не слід використовувати для комутації з пристроями, що працюють в режимі «phono» власним підсилювачем). (Якщо в вас не має кабелю RCA, його можна придбати в крамницях електроніки).
- 14. **Аудіовихід протоколу USB** призначений для з'єднання програвача з комп'ютером за допомогою кабелю USB. З'єднання за протоколом USB транслює аудіосигнал з програвача на комп'ютер. Більш докладну інформацію дивіться в розділі *«Використання програвача Max LP в поєднанні з комп'ютером»*  цієї інструкції.
- 15. **Живлення** для з'єднання із джерелом живлення застосовується наданий адаптер.
- 16. **Кнопка вмикання** її натисканням програвач Max LP вмикається й вимикається.

# **Усунення несправностей**

**У випадку виникнення будь-яких неполадок, будь ласка, керуйтеся інструкціями з усунення несправностей, наведеними нижче, а також інструкцією конвертера EZ Vinyl/Tape Converter, яка надається в комплекті з цим виробом.** 

#### **Я зовсім не чую звуку під час запису музики на комп'ютер:**

- o Пересвідчитеся, що програвач Max LP увімкнено, а голку розміщено на платівці.
- o Виберіть програвач Max LP на вашому комп'ютері як джерело сигналу за замовчуванням (див. інструкції нижче).
- o Від'єднайте й знову з'єднайте кабель USB між програвачем Max LP і комп'ютером. Пересвідчитеся, що акустична система комп'ютера увімкнена, а гучність не вимкнено. Спробуйте збільшити гучність вбудованої акустичної системи програвача Max LP за допомогою регулятора гучності на верхній панелі програвача.
- o При прослуховуванні через акустичну систему комп'ютера пересвідчитеся, що вона вибрана на комп'ютері як його відтворювальний пристрій за замовчування (див. інструкції нижче). Окрім цього можна з'єднати програвач Max LP зі стереосистемою або активною акустичною системою через виходи RCA. **НЕ** з'єднуйте їх із входами «phono»; виходи RCA програвача Max LP є лінійними виходами, і їхня комутація із входами «phono» може спричинити пошкодження пристрою.

(**Примітка:** за допомогою виходів RCA здійснюється моніторинг сигналу, джерелом якого є програвач, а не комп'ютер).

#### **Я зовсім не чую звуку при програванні музики:**

- Якщо ви програєте **платівку**:
	- o Пересвідчитеся, що програвач Max LP увімкнено, а голку розміщено на платівці.
	- o З'єднайте програвач Max LP зі стереосистемою або активною акустичною системою через виходи RCA. (**НЕ** з'єднуйте їх із входами «phono»; виходи RCA програвача Max LP є лінійними виходами, і їхня комутація із входами «phono» може спричинити пошкодження пристрою.)
	- o Аби почути звук платівки, що програється, через вбудовану акустичну систему, відрегулюйте положення регулятора гучності на програвачі.
- Якщо ви програєте музику **з комп'ютера**:
	- o Пересвідчитеся, що гучність на програмному програвачі не виведено.
	- o Пересвідчитеся, що гучність вашого комп'ютера не виведено.
	- o Пересвідчитеся, що акустична система комп'ютера вибрана як його відтворювальний пристрій за замовчування (див. інструкції нижче). (Програвач Max LP непридатний як засіб для прослуховування музики з комп'ютера).

#### **Користуючись програвачем, у зовнішніх акустичних системах або в акустичній системі ноутбука я чую гул:**

- Якщо ви здійснюєте запис на ноутбук:
	- o Будь ласка, з'єднайте ноутбук із джерелом живлення через заземлений адаптер живлення (з потрійним штепселем).
- Якщо ви прослуховуєте сигнал через акустичну систему:
	- o Користуйтеся адаптером живлення 12 В, 1 A, що постачається в комппекті з виробом.
	- o Якщо гучність виведено на максимум, спробуйте зменшити її до зникнення гулу.

#### **Програвач зовсім не транслює звук, або музика звучить глухо:**

o Зніміть футляр з голки.

#### **Пас диску програвача змістився:**

o Будь ласка, встановіть пас на місце. Інструкції з установки пасу оприлюднено за веб-адресою **ionaudio.com/turntablebelt**.

#### **Диск програвача не рухається:**

- o Пересвідчитеся, що програвач Max LP увімкнено (за допомогою вмикача на задній панелі).
- o Пересвідчитеся, що режим «autostop» (автостоп) увімкнено, а тонарм розміщено над платівкою (якщо автостоп вимкнено, при увімкненому програвачі диск має завжди рухатися).
- o Якщо вищенаведені рекомендації не допомогли, ймовірно необхідно полагодити положення пасу. Інструкції з установки пасу оприлюднено за веб-адресою **ionaudio.com/turntablebelt**.

**\*\* УВАГА**: Виходи RCA є ЛІНІЙНИМИ виходами. Застосовуйте їх для комутації лише з ЛІНІЙНИМИ входами. При комутації ЛІНІЙНИХ виходів із входами «PHONO» можна пошкодити приймальний пристрій.

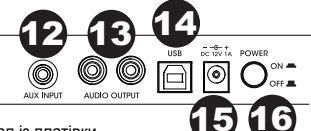

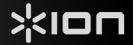

**Платівка програється з некоректною швидкістю; її звук або надто високий, або надто низький:**

- o Пересвідчитеся, що перемикач 33 / 45 / 78 встановлено в положення, що відповідає швидкості запису платівки.
- o Якщо перемикач 33 / 45 / 78 встановлено правильно, але певне відхилення швидкості все ж-таки зберігається, зробіть наступне:
	- 1. На донній частині програвача Max LP знайдіть гумову заглушку, на якій зазначено швидкість (RPM), яку ви бажаєте відрегулювати, й обережно зніміть її.
	- 2. Для регулювання швидкості 45 та 33 об/хв, проткніть гумову ізоляцію й затягніть/послабте гвинт за допомогою викрутки із хрестоподібним жалом.
	- 3. Для регулювання швидкості 78 об/хв, затягніть/послабте гвинт за допомогою викрутки із пласким жалом.

#### **Налаштування звукової карти комп'ютера як програвального пристрою за замовчуванням**

- **Windows XP:** Натисніть **Start Menu Control Panel** (**Пуск Панель управління**) (або Settings Control Panel (Налаштування Панель управління) в Класичному вигляді) **Sound and Audio Devices** (**Звук та звукові пристрої**). Натисніть вкладку **Audio (Звук)** і у розділі **Sound playback** (**Відтворення**) виберіть звукову карту комп'ютера як пристрій за замовчуванням.
- **Windows Vista:** Натисніть **Start Menu Control Panel** (**Пуск Панель управління**) (або Settings
	- Control Panel (Налаштування Панель управління) в Класичному вигляді) **Hardware and Sound Sound** (**Апаратне обладнанння Звук**). Натисніть вкладку **Playback (Відтворення)** й виберіть звукову карту комп'ютера як пристрій за замовчуванням.
- **Windows 7:** Натисніть **Start Menu Control Panel Sound**. (**Пуск Панель управління Звук**). Натисніть вкладку **Playback (Відтворення)** й виберіть звукову карту комп'ютера як пристрій за замовчуванням.
- **Windows 8:** В меню **Start** (**Пуск**) натисніть в лівому нижньому куті, аби вийти на Робочий стіл. В нижньому правому куті Панелі завдань знайдіть піктограму «Акустична система» регулятора гучності. Правою кнопкою миші натисніть на акустичну систему і виберіть **Playback Devices** (**Відтворювальні пристрої**). У вкладці **Playback (Відтворення)** має бути встановлений **Windows Sound** (**Звук Windows**). Якщо на звуковій карті вашого комп'ютера немає символу вічка із зеленою поміткою, натисніть правою кнопкою миші й виберіть опцію «Set as Default Device» (Вибрати як пристрій за замовчуванням).
- **Mac:** Натисніть піктограму «apple» (яблуко) у верхньому лівому куті, а потім **System Preferences Sound (Налаштування системи Звук**). Натисніть вкладку **Output** (**Вихід**). В меню виберіть **Internal Speakers** (**Вбудована акустична система**), якщо ви користуєтеся вбудованою акустичною системою комп'ютера, або **Headphones** (**Навушники**), якщо користуєтеся акустичною системою або навушниками, з'єднаними з 1/8-дюймовим виходом комп'ютера для навушників.

#### **Встановлення програвача Max LP як джерела сигналу за замовчуванням для запису**

- **Windows XP:** Натисніть **Start Menu Control Panel** (**Пуск Панель управління**) (або Settings Control Panel (Налаштування Панель управління) в Класичному вигляді) **Sound and Audio Devices** (**Звук та звукови пристрої**). Натисніть вкладку **Audio (Звук)** і у розділі **Sound Recording** (**Запис**) виберіть «USB PnP Audio Device» як пристрій за замовчуванням.
- Windows Vista: Натисніть Start Menu > Control Panel (або Settings > Control Panel (Налаштування Панель управління) в Класичному вигляді) Натисніть **Start Menu Control Panel** (**Пуск Панель управління**) (або Settings Control Panel (Налаштування Панель управління) в Класичному вигляді) **Hardware and Sound Sound** (**Апаратне обладнанння і звук Звук**). Натисніть вкладку **Recording** (**Запис**) і виберіть «USB Audio Device» як пристрій за замовчуванням.
- **Windows 7:** Натисніть **Start Menu Control Panel Sound**. (**Пуск Панель управління Звук**). Натисніть вкладку **Recording** (**Запис**) і виберіть «USB Audio Device» як пристрій за замовчуванням.
- **Windows 8:** В меню **Start** (**Пуск**) натисніть в лівому нижньому куті, аби вийти на Робочий стіл. В нижньому правому куті Панелі завдань знайдіть піктограму «Акустична система» регулятора гучності. Правою кнопкою миші натисніть на акустичну систему і виберіть **Playback Devices** (**Відтворювальні пристрої**). В панелі управління **Windows Sound** (**Звук Windows**) виберіть вкладку **Recording** (**Запис**). Якщо біля опції «USB PnP Audio Device» немає символу вічка із зеленою поміткою, натисніть правою кнопкою миші й виберіть опцію «Set as Default Device» (Вибрати як пристрій за замовчуванням).
- **Mac:** Натисніть піктограму «apple» (яблуко) у верхньому лівому куті, а потім **System Preferences Sound (Налаштування системи Звук**). Натисніть вкладку **Input** (**Вхід**). В меню виберіть «USB PnP Audio Device» як пристрій за замовчуванням.

### **ПЕРЕД ПОВЕРНЕННЯМ ТОВАРУ, для отримання допомоги, будь ласка, сконтактуйте з компанією ION Audio за адресою ionaudio.com/support**

# **Технічні характеристики**

**Параметри живлення:** 12В постійного струму, 1A, з позитивною полярністю центрального контакту

**Габарити (Довжина x Ширина x Висота):** 387 мм x 418 мм x 103 мм

**Вага** 3,5 кг

**Тип картриджу:** керамічний

**Голка:** конічна з діамантовим наконечником, продається також за веб-адресою **ionaudio.com/products/accessories**

Змінні картридж/голку можна придбати, звернувшись до відділу аудіо запчастин компанії ION Audio за номером 401-658-3743 (США) або адресою [parts@ionaudio.com.](mailto:parts@ionaudio.com.)

## **Торгові знаки й ліцензій**

ION Audio є торговим знаком «ION Audio, LLC», зареєстрованим на території США та інших країн.

Phillips є торговим знаком «Phillips Screw Company» на території США та інших країн.

Всі інші найменування товарів або компаній є торговими марками або зареєстрованими торговими марками їхніх відповідних власників.

# ionaudio.com

Інструкція версії 1.0